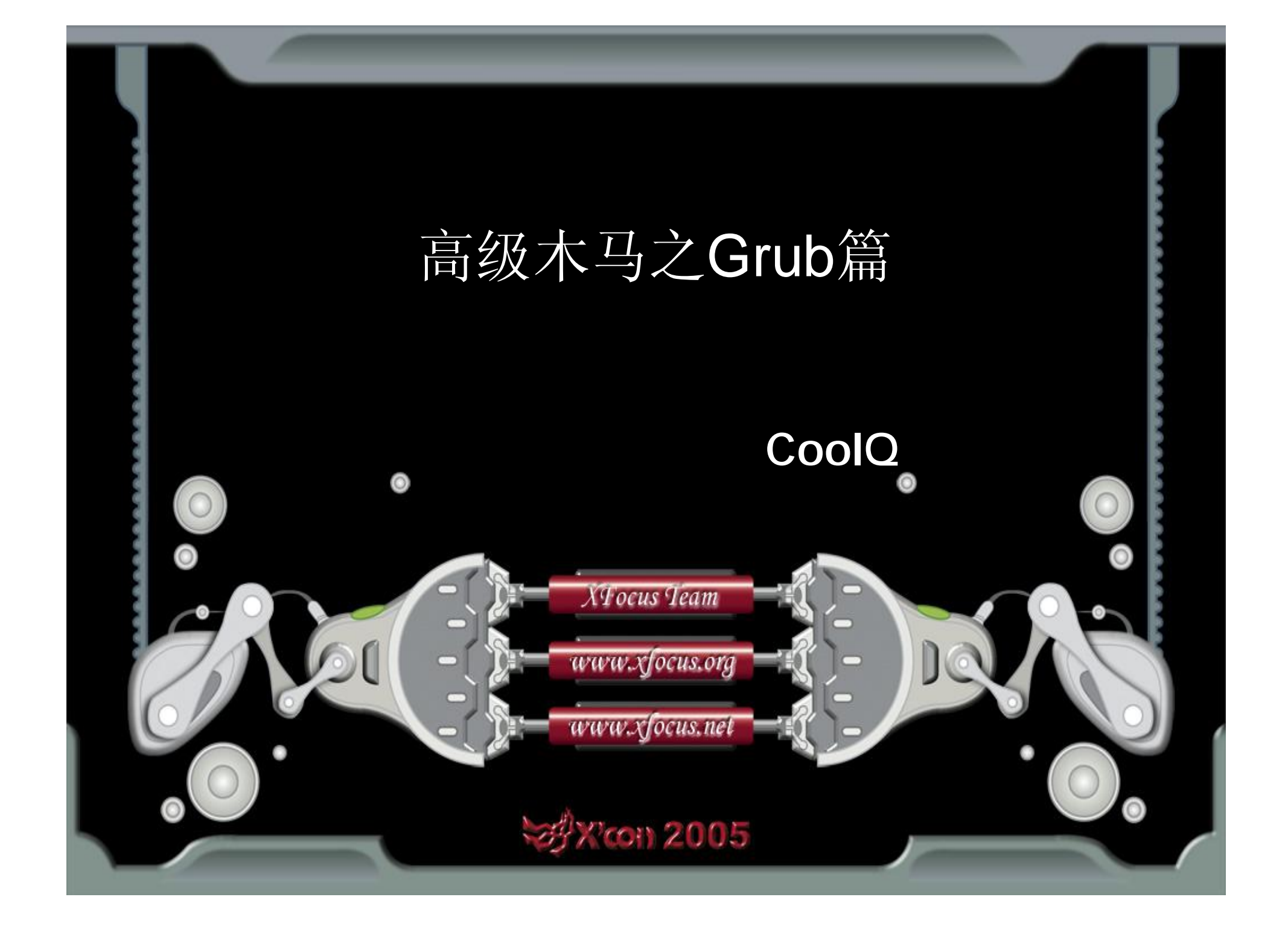

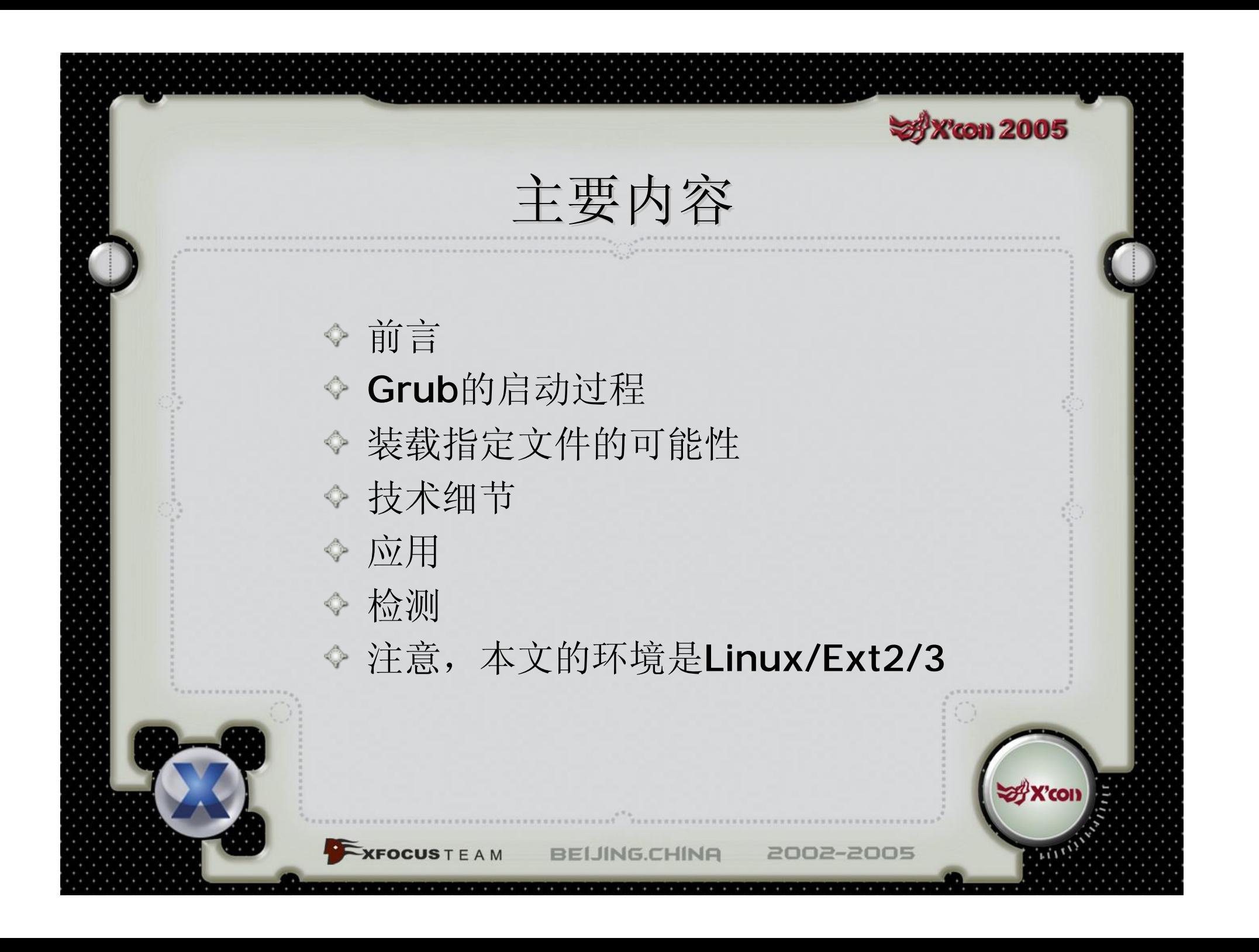

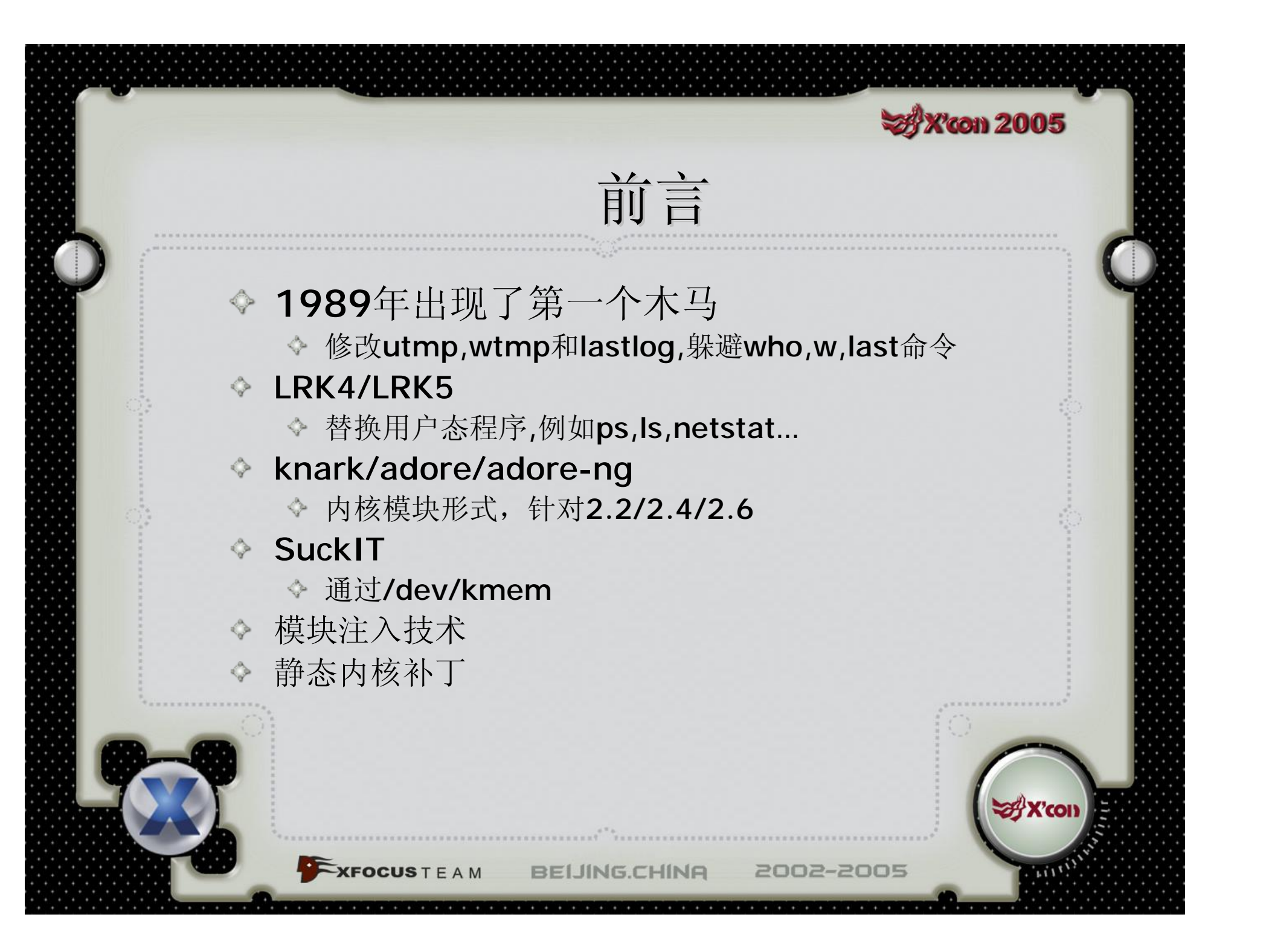

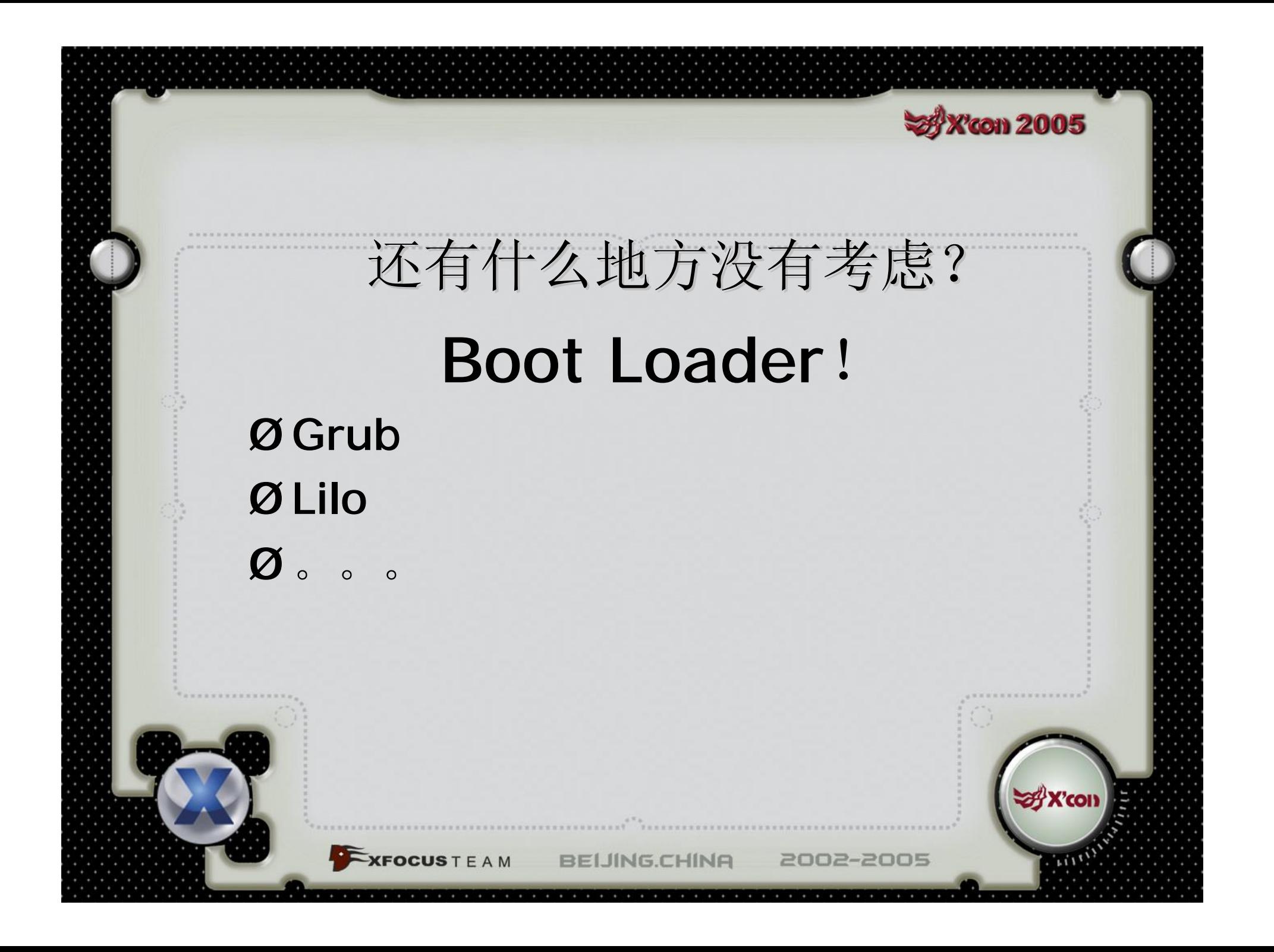

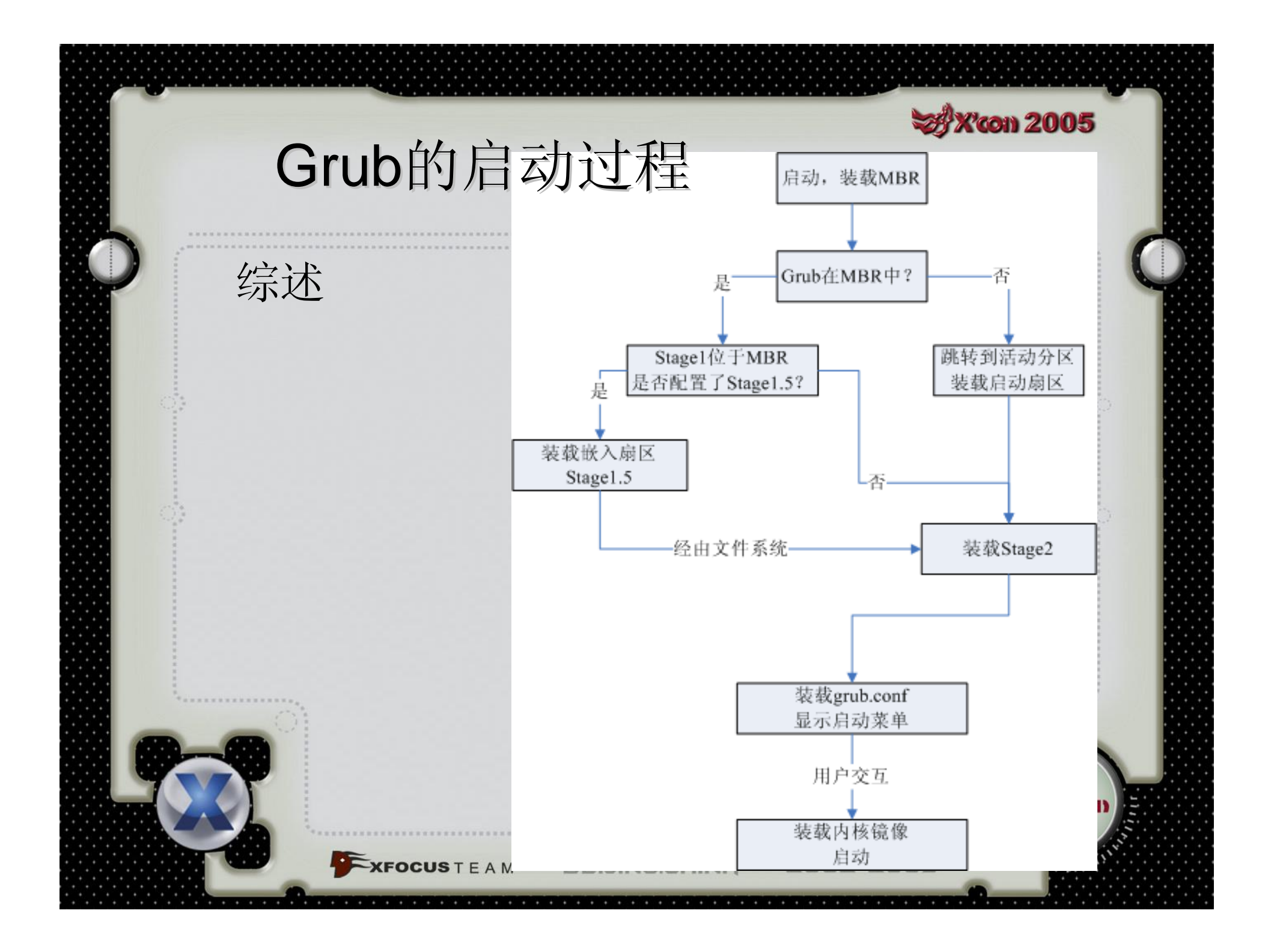

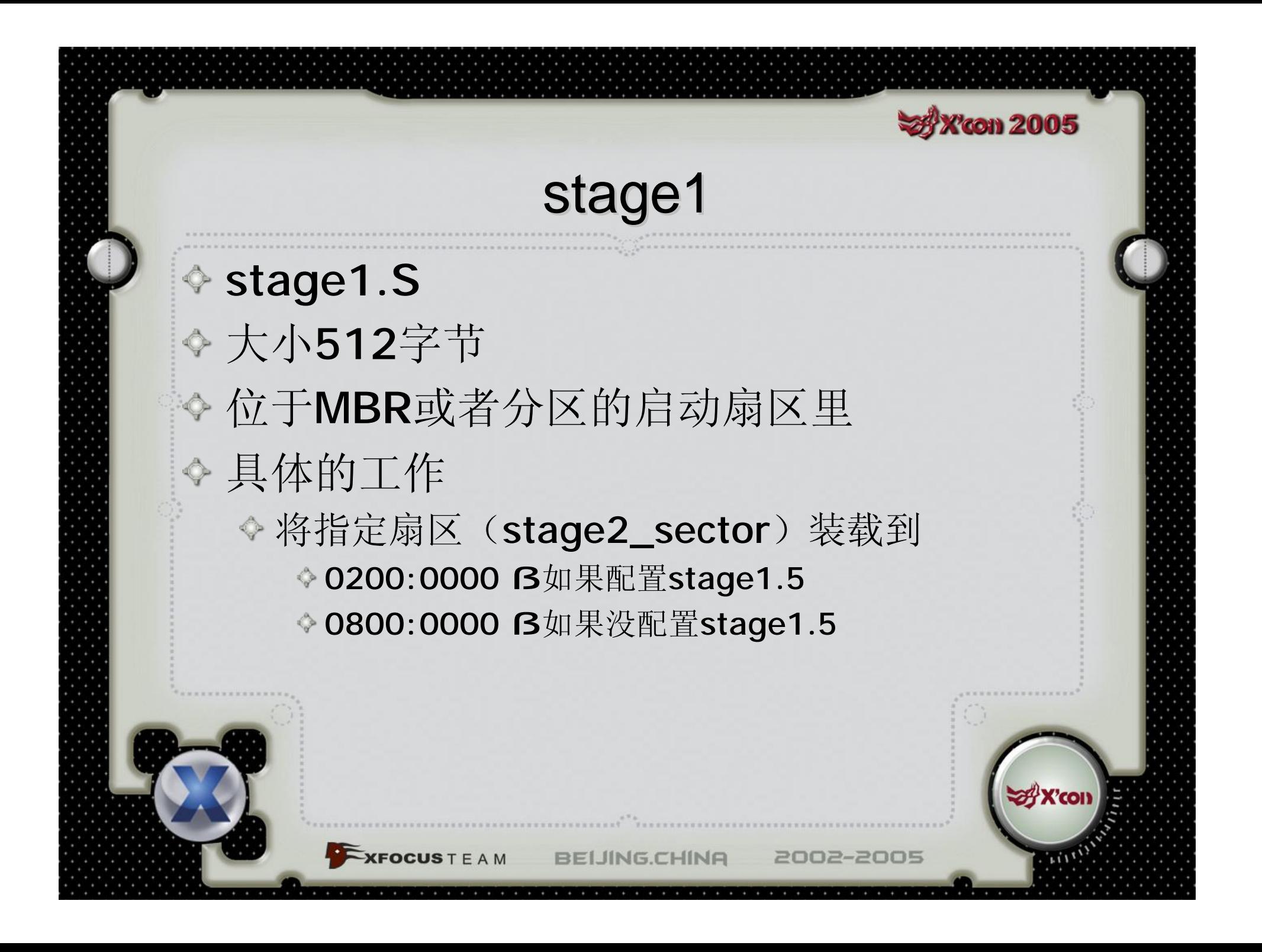

#### **SA X'con 2005**

### stage1.5和stage2

文件列表-rw-r--r-- 1 root root 82 Feb 5 11:24 device.map -rw-r--r-- 1 root root 10848 Feb 5 11:24 e2fs\_stage1\_5 -rw-r--r-- 1 root root 9744 Feb 5 11:24 fat\_stage1\_5 -rw-r--r-- 1 root root 8864 Feb 5 11:24 ffs\_stage1\_5 -rw------- 1 root root 800 Jun 6 14:53 grub.conf -rw------- 1 root root 800 Jun 6 14:53 menu.lst -rw-r--r-- 1 root root 9248 Feb 5 11:24 minix\_stage1\_5 -rw-r--r-- 1 root root 12512 Feb 5 11:24 reiserfs\_stage1\_5 -rw-r--r-- 1 root root 54044 Sep 5 20:01 splash.xpm.gz -rw-r--r-- 1 root root 108328 May 23 14:21 stage2 -rwxr-xr-x 1 root root 512 May 22 13:31 stage1 r--1 root root 8512 Feb 5 11:24 vstafs\_stage1\_5 **EXFOCUS** T E A M **BEIJING.CHINA** 2002-2005

编译过程

**SA X'con 2005** 

**e2fs\_stage1\_5:**

**XFOCUS** T E A M

**gcc** -o e2fs\_stage1\_5.exec -nostdlib -Wl,-N -Wl,-Ttext - Wl,2000

e2fs\_stage1\_5\_exec-start.o e2fs\_stage1\_5\_exec-asm.o

e2fs\_stage1\_5\_exec-common.o e2fs\_stage1\_5\_execchar\_io.o

e2fs\_stage1\_5\_exec-disk\_io.o e2fs\_stage1\_5\_execstage1\_5.o

e2fs\_stage1\_5\_exec-fsys\_ext2fs.o e2fs\_stage1\_5\_execbios.o

**objcopy** -O binary e2fs\_stage1\_5.exec **e2fs\_stage1\_5**

**BEIJING.CHINA** 

#### **con 2005**

编译过程(续)

#### **Stage2**

**gcc** -o pre\_stage2.exec -nostdlib -Wl,-N -Wl,-Ttext -Wl,8200 pre\_stage2\_exec-asm.o pre\_stage2\_exec-bios.o pre\_stage2\_execboot.o

pre\_stage2\_exec-builtins.o pre\_stage2\_exec-common.o pre\_stage2\_exec-char\_io.o pre\_stage2\_exec-cmdline.o pre\_stage2\_exec-disk\_io.o pre\_stage2\_exec-gunzip.o pre\_stage2\_exec-fsys\_ext2fs.o pre\_stage2\_exec-fsys\_fat.o pre\_stage2\_exec-fsys\_ffs.o pre\_stage2\_exec-fsys\_minix.o pre\_stage2\_exec-fsys\_reiserfs.o pre\_stage2\_exec-fsys\_vstafs.o pre\_stage2\_exec-hercules.o pre\_stage2\_exec-serial.o

pre\_stage2\_exec-smp-imps.o pre\_stage2\_exec-stage pre\_stage2\_exec-md5.o

**objcopy** -O binary pre\_stage2.exec pre\_stage2

**cat** start pre\_stage2 > **stage2**

XFOCUSTEAM BELJING.CHINA 2002-2005

文件结构

**Toon 2005** 

#### **e2fs\_stage1\_5**

 $\blacktriangleright$ **XFOCUS** T E A M

[start.S] [asm.S] [common.c] [char\_io.c] [disk\_io.c] [stage1\_5.c] [fsys\_ext2fs.c] [bios.c]

#### **stage2**

[start.S] [asm.S] [bios.c] [boot.c] [builtins.c] [common.c] [char\_io.c] [cmdline.c][disk\_io.c] [gunzip.c] [fsys\_ext2fs.c] [fsys\_fat.c] [fsys\_ffs.c]

[fsys\_minix.c] [fsys\_reiserfs.c] [fsys\_vstafs.c] [hercules.c] [serial.c] [smp-imps.c] [stage2.c] [md5.c]

2002-2005

● 其中start.S就是stage1装载的扇区, 512B

**BEIJING.CHINA** 

#### **XX'con 2005**

### start.S的扇区列表

blocklist\_default\_start:

logical

sector 0  $*/$ 

to read \*/ #ifdef STAGE1\_5

.long 2 /\* this is the sector start parameter, in

sectors from the start of the disk,

blocklist\_default\_len: /\* this is the number of sectors

.word 0 /\* the command "install" will fill this up \*/

.word (STAGE2\_SIZE + 511) >> 9

#endif blocklist\_default\_seg:

#else

#else

#endif

\*/

#ifdef STAGE1\_5 .word 0x220

into  $*$ /

rd 0x820 /\* this is the segment of the starting address to load the

 $f^*$  this label has to be after the list dat

 $\mathsf{XFOCUS} \mathsf{TEAM}$ BEIJING.CHINA 2002-2005

一个例子

**X'con 2005** 

# hexdump -x -n 512 /boot/grub/stage2

... 00001d0 [ 0000 0000 0000 0000 ] [ 0000 0000 0000 0000 ] 00001e0 [ 62c7 0026 0064 1600 ] [ 62af 0026 0010 1400 ] 00001f0 [ 6287 0026 0020 1000 ] [ 61d0 0026 003f 0820 ]

我们应该从后往前看,每次8个字节

将从0x2661d0扇区开始的0x3f个扇区装载到从0820:0000开始的内存中

- 将从0x266287扇区开始的0x20个扇区装载到从1000:0000开始的内存中
- 将从0x2662af扇区开始的0x10个扇区装载到从0x1400:0000开始的内存中
	- 将从0x2662c7扇区开始的0x64个扇区装载到从0x1600:0000开始的内存中

2002-2005

这个列表,stage1.5就不需要依靠文件系统来装载自己了

**EXFOCUS** T E A M BEIJING.CHINA

### **SA X'con 2005** stage1.5与stage2的关系  $\Diamond$  如果配置了stage1.5, stage1首先将stage1.5的第一个扇区 (start.S)读入内存,依靠start.s的扇区列表将stage1.5全部读 入内存,然后stage1.5会用自己的文件系统将stage2读入内 存。此时stage2的start.S的扇区列表不被使用。 ◆ 如果没有配置stage1.5, stage1会将stage2的第一个扇区 (start.S)读入内存, 然后依靠扇区列表将stage2全部读入内存 ◆ 因此, 如果把/boot/grub/stage2改名为stage2.bak, 在配置 了stage1.5的情况下, 启动会失败; 如果没有配置, 启动仍然不 受影响。**EXFOCUSTEAM BELING.CHINA** 2002-2005

### Grub工具

**Toon 2005** 

 $#$  grub grub > find /grub/stage2 <br>
B 如果你有单独的启动分区 grub > find /boot/grub/stage2 <br>
B如果你没有有单独的启动分区 (hd0.0) <= 这是'find'命令的结果 qrub > root (hd0,0) <br>
B 设置启动分区的根 grub > setup (hd0) 6 如果你想把grub装在mbr中 grub > setup (hd0,0) <br>
B 如果你想把grub装载启动扇区里 Checking if "/boot/grub/stage1" exists... yes Checking if "/boot/grub/stage2" exists... yes Checking if "/boot/grub/e2fs\_stage1\_t" exists... yes Running "embed /boot/grub/e2fs\_stage1\_5 (hd0)"... 22 sectors are embeded succeeded. \_\_\_\_\_\_ <= 如果你想把grub安装到启动扇区,这一步会失败 Running "install /boot/grub/stage1 d (hd0) (hd0)1+22 p (hd0,0)/boot/grub/stage2 /boot/grub/grub.conf"... succeeded **Done** 

**BEIJING.CHINA** 

2002-2005

 $XFOCUSTEAM$ 

#### **33 X'con 2005** 装载指定文件的可能性 Grub使用自带的小型文件系统来读取ext2/ext3上的文件 /\* preconditions: ext2fs\_mount already executed, therefore supblk in buffer known as SUPERBLOCK \* returns: 0 if error, nonzero iff we were able to find the file \* successfully \* postconditions: on a nonzero return, buffer known as INODE contains the \* inode of the file we were trying to look up \* side effects: messes up GROUP\_DESC buffer area \*/ int **ext2fs\_dir** (char \*dirname) { int current\_ino =  $EXT2\_ROOT_INO;$  /\*start at the root \*/ int updir\_ino = current\_ino; /\* the parent of the current  $\blacksquare$ rectory  $*$ / ... }

**XFOCUS** T E A M

2002-2005 **BELING CHINA** 

kernel=/boot/vmlinuz-2.6.11 ro root=/dev/hda1

open ( ) à ext2fs\_dir("kernel=/boot/vmlinuz-2.6.1 ro

root=/dev/hda1")

**33 X'con 2005** 

INODEài\_blocks[ ]

◆ ext2fs\_dir的内部实现

/boot/vmlinuz-2.6.11 ro root=/dev/hda1 ^ inode = EXT2\_ROOT\_INO, 将 / 的inode信息保存到INODE中

 $\Diamond$  /boot/vmlinuz-2.6.11 ro root=/dev/hda1 ^ 在/中查找'boot'的条目,并将'/boot'的inode信息放到INODE中

**BELING.CHINA** 

 $\Diamond$  /boot/vmlinuz-2.6.11 ro root=/dev/hda1

^ 在'/boot'中查找vmlinuz-2.6.11的条目, 并将vmlinuz-

2.6.11的inode信息存放到INODE中

**XFOCUS** T E A M

 $\Diamond$  /boot/vmlinuz-2.6.11 ro root=/dev/hda1

^ 现在指针指向了空格,INODE里是常规文 件,函数返回1(成功), INODE中包含了 vmlinuz-2.6.11的inode信息

![](_page_16_Picture_0.jpeg)

![](_page_17_Picture_0.jpeg)

![](_page_18_Picture_0.jpeg)

![](_page_19_Picture_0.jpeg)

![](_page_20_Picture_0.jpeg)

![](_page_21_Picture_0.jpeg)

![](_page_22_Picture_0.jpeg)

# **SAX con 2005** 如何定位ext2fs\_dir函数 ◆ 由于stage2是由objcopy生成的, 因此所 有的ELF信息都被去除了,没有符号表,定 位ext2fs\_dir就必须另找他法。 **EXFOCUS** T E A M **BEIJING.CHINA** 2002-2005

**x** X'con 2005 尝试一 #define long2(n)  $f(z(-n))$ static \_\_inline\_\_ unsigned long ffz (unsigned long word) { \_\_asm\_\_ ("bsfl %1, %0" :"=r" (word) :"r" (~word)); return word; } group\_desc = group\_id >> log2 (EXT2\_DESC\_PER\_BLOCK (SUPERBLOCK)); ffz是\_\_inline\_\_,因此最后的编译结果难以预测,可能展开,也可能不展开,放弃! XFOCUSTEAM BEIJING.CHINA 2002-2005

![](_page_25_Picture_0.jpeg)

**X'con 2005** 尝试三 ◆ 最后, 我们注意到了fsys\_table struct fsys\_entry fsys\_table[NUM\_FSYS + 1] = { ... # ifdef FSYS\_FAT {"fat", fat\_mount, fat\_read, fat\_dir, 0, 0},  $#$  endif # ifdef FSYS\_EXT2FS {"ext2fs", ext2fs\_mount, ext2fs\_read, ext2fs\_dir, 0, 0},  $#$  endif # ifdef FSYS\_MINIX {"minix", minix\_mount, minix\_read, minix\_dir, 0, 0},  $#$  endif ... }; fsys\_table是这样被调用的:  $\left((*(fsys\_table[fsys\_type].mount\_func))$  () != 1) ..................................... **EXFOCUSTEAM** BEIJING.CHINA 2002-2005

![](_page_27_Picture_0.jpeg)

#### **X'con 2005** 如何hack grub ◆ 有了前面的内容, 我们就方便多了。但在ext2fs\_dir一开始的 JMP到底应该跳到什么位置呢? ◆ stage2文件的尾部? 会改变stage2文件的大小(more...) ◆ fat\_mount(正好在ext2fs\_dir的后面)? **NO**! root\_func()->open\_device()->attemp\_mount() for (fsys\_type =  $0$ ; fsys\_type < NUM\_FSYS &&  $(* (fsys_table[fsys_type].mount_function))$  () != 1;  $fsys_type++);$ Fat在ext2fs前面, 因此fat\_mount在ext2fs\_mount前运行 最后,我们选择了minix\_dir $\blacktriangleright$ **XFOCUS** T E A M **BEIJING.CHINA** 2002-2005

## 如何变得更隐蔽

**SAX con 2005** 

- ◆ 上述方法的缺点: 改变了stage2的校验和
- ◆ 对策: 让stage1装载stage2\_fake
- 注意事项:
	- ◆ 重写stage2\_fake的扇区列表

**EXFOCUSTEAM** 

如果没有配置stage1.5,修改stage1直接调用 stage2\_fake(stage2\_sector填入stage2\_fake的扇区地 址),这样有可能修改MBR

**BEIJING.CHINA** 

# *Px***con 2005** 如何变得更隐蔽(Cort.) ◆ 如果配置了stage1.5 ◆直接修改stage1跳过stage1.5,装载stage2(修改 stage2\_sector,stage2\_address,stage2\_segment) ◇ 问题: MBR改变 / 启动信息改变 利用相似的技术修改stage1.5的文件系统,重写stage1.5 的扇区列表 ◆ 你可以继续隐藏stage2\_fake和file\_fake Wanna anti-FSCK? No problem…

 $\leftarrow$ **XFOCUS** T E A M

**BELING.CHINA** 

![](_page_31_Figure_0.jpeg)

# 应用(Cont.)

**X'con 2005** 

与模块注射相结合

- 1) cp initrd.img.orig initrd.img.fake
- 2) 对initrd.img.fake进行模块注入, 例如. ext3.[k]o
- 3) cp stage2 stage2.fake
- 4) hack\_grub stage2.fake initrd.img inode\_of\_initrd.img.fake
- **5** 隐藏initrd.img.fake和stage2.fake (可选)

**BEIJING.CHINA** 

2002-2005

**使用假的grub.conf** 

 $\blacktriangleright$ **XFOCUS** T E A M

More…

♦

# **SA X'con 2005**

2002-2005

![](_page_33_Picture_1.jpeg)

- 注意MBR以及后边的63个扇区,还要关注每个分区的启动分 区
- 2) 如果没有1),那么

**EXFOCUSTEAM** 

- a) 如果配置了stage1.5, 从第三个扇区开始(绝对扇区, 第一个扇区是 MBR)与/boot/grub/e2fs\_stage1\_5做比较
- b) 如果没有配置stage1.5,看stage2\_sector是否指向真实的 /boot/grub/stage2文件
- 3) 检查/boot/grub/stage2文件和/boot/grub/e2fs\_stage1\_5的文 件完整性

如果3)也无法完成,就比较困难了(不合格的管理员) a) 如果怀疑内核有问题,可以与磁盘上的内核文件进行逐字节的比较

b) 如果怀疑模块有问题,可以把它dump出来并进行反汇编

**BEIJING.CHINA** 

# **SAX con 2005** Lilo呢? Lilo没有文件系统,因此不需要像Grub那 样给内建的mini-FS打补丁 Lilo主要依靠/boot/bootsect.b和 /boot/map.b 一个懒的方法: lilo –C fake\_config ◆ 更多的细节? Depends on yourself...  $\blacktriangleright$ **XFOCUS** T E A M **BEIJING.CHINA** 2002-2005

![](_page_35_Picture_0.jpeg)

参考

**X'con 2005** 

2002-2005

◆ Design and Implementation of the Second Extended Filesystem ◆ Static Kernel Patching ♦ Infecting Loadable Kernel Modules module injection in 2.6 kernel Ways to hide files in ext2/3 filesystem

Ways to find 2.6 kernel rootkits

**KFOCUS** T E A M

![](_page_37_Picture_0.jpeg)